# CPU Mining Malware: Complete Analysis of Real World Virus

Rohitkumar Gautam<sup>1,3</sup>, Sanjeev Kumar<sup>2,4</sup>, Jhilik Bhattacharya<sup>15</sup>

*1 Computer Science and Engineering Department, Thapar University, Patiala,Punjab <sup>2</sup>Cyber Security Technology Division, CDAC, Mohali, Punjab { <sup>3</sup>rohitkumargautam@live.com, <sup>4</sup> sanjeev@cdac.in <sup>5</sup>jhilik@thapar.edu }* 

**Abstract-** Malwares are one of the crucial security threats. Malwares are needed to be analyzed in order to fix them. Malware analysis provides the information required to respond to an intrusion. Malware analysis not only helps to understand the working of malware but also helps in devising solution (signature) for a virus or malware. Aim of malware analysis is to exactly determine what suspected executable can do, how to detect it in first place, and how to measure and contain damage. This research paper presents a complete malware analysis of a very recent virus which has hit Facebook in year 2014. This virus replicates by sending a message to every victim's Facebook friend which contain a zip file with a text message "lol". Once virus get download and execute, it earns bitcoins by mining victim machine's CPU.

**Index Terms-** Malware, Static Analysis, Dynamic Analysis, Virus, Bitcoins, Analysis Environment.

#### **1. INTRODUCTION**

Software that causes damage to users, computer, or network can be termed as malware. Virus, Trojan horse, worm, rootkit, scareware, spyware all are example of different types of malware [1]. Malware do come in variety but the technique used to analyze them is same and applies to all. Malware analysis helps in developing signature of a malware. Signature can be host-base or network based. Host based signatures are used to detect malicious piece of software on victim machine. Whereas network based signatures are used to detect malicious code by monitoring the network traffic. The two fundamental approach of malware analysis are:

- Static malware analysis
- Dynamic malware analysis

#### *1.1 Static Malware Analysis*

Static analysis [2,3,4,5,6,7] of malware includes examining the executable without running it .In static analysis important steps are to find out referenced ASCII or UNICODE strings in executable and read instruction by using a disassembler.

Following static analysis tools can be used during static malware analysis:

- Md5deep
- Virustotal.com
- Strings utility
- PEiD
- Dependency Walker
- PEView

#### **1.2** *Dynamic Malware Analysis*

Dynamic analysis [2,3,4,5,6,7] of malware is performed after running it in controlled environment. Results obtained from dynamic analysis are much more reliable as compared with static as those can be mere guesses. Tools used during dynamic malware analysis are:

- Ollydbg
- Sandbox
- Process viewer
- Regshot
- Fakenet
- ApateDNS
- InetSim
- Virtual Box

During malware analysis especially in dynamic analysis we require a controlled environment in order to contain the virus in a box. The next section discusses in detail how this controlled environment is set up for malware analysis.

#### **2. MALWARE ANALYSIS ENVIRONMENT**

Malware analysis environment [5] consists of two hosts: the malware analysis Windows virtual machine and Linux virtual machine running INetSim. Linux machine is listening on various ports through the use of INetSim. The DNS server of windows is configured to loop back address (127.0.0.1). ApateDNS is used to redirect all requests to Linux virtual machine. All request or domain will resolve to Linux machine IP address which will make it easy to

### *International Journal of Research in Advent Technology, Vol.3, No.9, September 2015 E-ISSN: 2321-9637*

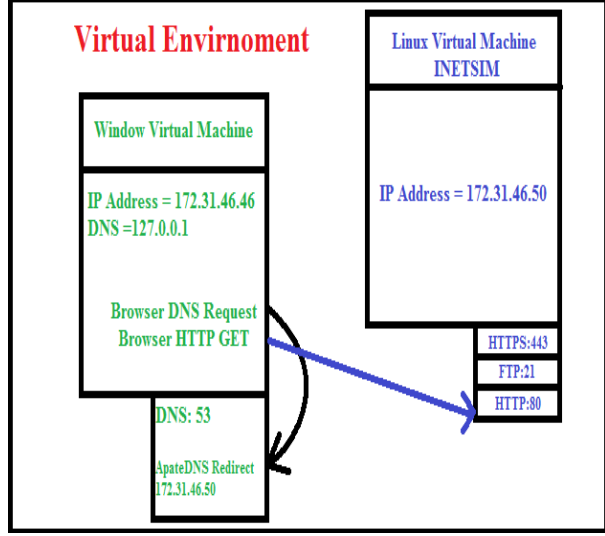

*Available online at www.ijrat.org* 

C id.benow.ca ÷. inel X o<sup>n</sup> cPanel Login + Information Security | | Page Table Manage... || || free Ataccess Redir... || <sub>|||</sub>| menu image map || <sup>2</sup>|; Reverse Engg||DA|| || || DA Tutorials Availa.. || || ReverseEngg D Other bookma JD Project JD-GUI JD-Eclipse JD-IntelliJ Live Demo MANEST.ME : JD-Web Version: 0.2.0-SNAPSHOT-20131026<br>JD-Core Version: 0.7.0-SNAPSHOT-20131026 D MG 00111.class import java.io.File;<br>import java.io.IOException; import java.io.InputStream import java.io.PrintStream; import java.net.HttpURLConnection import java.net.URI;<br>import java.net.URI; import java.nio.file.CopyOption; import java.nio.file.Files import java.nio.file.Paths public class ING 00111 vublic static String XJJZMWJJODBIAENVEB2() |<br>| int|| arrayOfInt = { 104, 116, 116, 112, 115, 58, 47, 47, 100, 108, 46, 100, 114, 111, 112, 98, 111, 120, 117, 11 StringBuilder localStringBuilder = new StringBuilder(arrayOfInt.length);  $\begin{minipage}{.4\linewidth} \textbf{for (int i = 0; i < array0flat.length; i++) } \quad \textbf{if} \quad \textbf{if} \quad$ return localStringBuilder.toString(); public static String GBWIEM()

We will safely download this file on our virtual

Fig. 4. Decompiled Jar File

controlled environment to carry the further analysis. After unzipping it we found a JAR (Java Archived File) in it.

Using online available java decompiler [8] we have converted the byte code (JAR file) to source code file.

#### **3.1** *Decompilation and comprehension of JAR File*

Source of JAR file is obfuscated so it is needed to decompile such a file. We will use simple print instruction to find out the meaning of all the functions. After analyzing each function we have collected following information. These operations are performed by JAR file in order to download and install the actual malware.

- Jar file creates a directory in C drive if not present, namely C:\\TEMP\\
- Jar file created file name 081C854F.dat as hidden alternate stream of TEMP folder.
- Jar file then opened the http connection to location https://dl.dropboxusercontent.com/s/ +string1="f6pb6ya5e5vc0q5/d.dat?dl=1@@ @21urb4zg9n2on4s/d.dat?dl=1@@@8h46y 6oodr4dxxf/d.dat?dl=1@@@8opd2hw50b97 4mx/d.dat?dl=1@@@tix3692duv4yts9/d.dat ?dl=1"<br>"@@@"
- is splitter that means fg6oxlrzau4egd5/d.dat?dl=1 constitutes one link. Jar will be downloading something from one of these links. Jar file will try all the links in order to download the malicious DL L

Fig. 1. Malware Analysis Environment

analyze the network behavior of infected machine with the help of INetSim.\

#### **3. COMPLETE ANALYSIS OF LOL ZIP VIRUS**

As discussed in previous section now we will employ traditional malware analysis technique in order to dissect this new virus. Figure 2 show LOL zip virus message. Initially we have following information about this malware:

This message is sent from victim's computer without his knowledge to all his Facebook

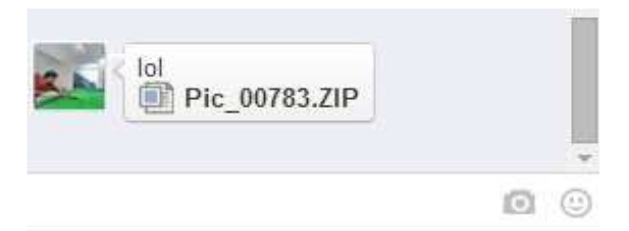

Fig. 2. Facebook Message containing Malware

friends.

• Victims also reported sluggish performance of system after the infection.

| $(\Leftrightarrow \; \rightarrow \; \star \; \uparrow \; \vert \;$<br>> Pineapple > Downloads > Pic_00783 > |                         |                   |                     |      |      |  |
|----------------------------------------------------------------------------------------------------|-------------------------|-------------------|---------------------|------|------|--|
| <b>X</b> Favorites                                                                                          | ≖<br>Name               | Date modified     | Type                | Size |      |  |
| <b>Desktop</b>                                                                                              | Pic 00783               | 5/7/2014 11:53 AM | File folder         |      |      |  |
| <b>Downloads</b>                                                                                            | <b>Le Pic 00783.jar</b> | 5/7/2014 11:53 AM | Executable Jar File |      | 9 KB |  |
| <b>Recent places</b>                                                                                        |                         |                   |                     |      |      |  |
| <b>Ca</b> OneDrive                                                                                          |                         |                   |                     |      |      |  |

Fig. 3. JAR file inside Zipped folder

# *International Journal of Research in Advent Technology, Vol.3, No.9, September 2015 E-ISSN: 2321-9637*

*Available online at www.ijrat.org* 

- Jar file then downloads a file named d.dat. Then the jar file copies the content of d.dat (Main malicious file) to 081C854F.dat
- Final step is to run d.dat or 081C854F.dat. Lastly the Jar file installs the malicious file as a system level service using following command:

 regsvr32 /s C:\\temp: 081C854F.dat (/s stands for silent install.)

| 59127 el.R                                                |  |
|-----------------------------------------------------------|--|
| <b>59128 USERPROFILE</b>                                  |  |
| 59129 Control Panel\Desktop\                              |  |
| 59130 WallPaper                                           |  |
| <b>59131 Bliss</b>                                        |  |
| 59132 \Desktop\*                                          |  |
| 59133 <unknown></unknown>                                 |  |
| 59134 <unknown></unknown>                                 |  |
| 59135 Checking PID: %d                                    |  |
| 59136 ntdll.dll                                           |  |
| 59137 ZwUnmapViewOfSection                                |  |
| <b>59138 TEMP</b>                                         |  |
| 59139 %s\%s                                               |  |
| 59140 enfodthisfile!                                      |  |
| 59141 %s\%s                                               |  |
| 59142 enfodthisfile!                                      |  |
| 59143 enfodthisfile!                                      |  |
| 59144 %s%d                                                |  |
| 59145 enfodthisfile!                                      |  |
| 59146 %s%d                                                |  |
| 59147 %s\%s                                               |  |
| 59148 C:\Temp:rnd                                         |  |
| 59149 %08X                                                |  |
| 59150 %s%08X                                              |  |
| 59151 NUMBER OF PROCESSORS                                |  |
| 59152 explorer -o stratum+tcp://%s:%d -O %s:%s -t %d -R 1 |  |
| 59153 explorer -o stratum+tcp://%s:%d -O %s:%s -t %d -R 1 |  |
| 59154 explorer -o stratum+tcp://%s:%d -O %s:%s -t 1 -R 1  |  |
| 59155 explorer -o stratum+tcp://%s:%d -O %s:%s -t %d -R 1 |  |
| 59156 explorer -o stratum+tcp://%s:%d -O %s:%s -t 1 -R 1  |  |
| 59157 explorer -o stratum+tcp://%s:%d -O %s:%s -t %d -R 1 |  |
|                                                           |  |

Fig. 5. Strings.exe Output

#### **3.2** *Static Analysis*

Next we will use strings [10] utility to dump out all the ASCII and UNICODE present in d.dat (DLL file) which we downloaded from the URL found above.

We found temp directory using strings utility inside the malicious DLL d.dat. This temp directory contains the Alternate Data Stream which is denoted by :rnd. So the Temp directory confirms the previous deduction. Also many commands were found which were referring to the explorer.exe.

If we go to TEMP and do "dir /r" then we can see the hidden alternate data stream in infected machine. Tools like alternate data stream viewer can be used to find out the contents of these alternate data streams.

Alternate data stream of TEMP folder contains 5 files as shown in Figure 6.

- d.dat (DLL file)
- PID1
- PID2
- SRV
- Rnd.dat/List file

If rnd.dat/list file is opened after extracting alternate data stream of TEMP folder then we will find profile id of all Facebook friends separated by comma inside it:

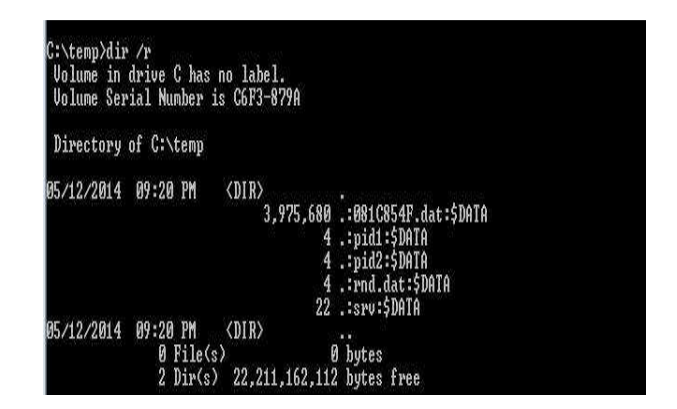

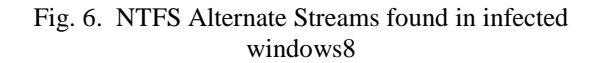

1540406190,1088325702,100003798814520,100 001180842834,1577102434,1826467191,100002 007766718,100000384349191,100000274840242 ,100001620936327,100000011479860,10000628 2366359,100000110848326,100000454653025,1 00001517571086,837101841,100006592025690

These Facebook profile IDs are used by the virus to further replicate to other users via Facebook. This virus replicates itself from victim account to the accounts of people in victim's profile by sending a message containing copy of virus.

If SRV file is opened then a link to a file containing a message from the creator of this virus is found inside it: http://ideone.com/plain/74R13B

59072 libcurl-4.dll 59073 pthreadGC2.dll 59074 zlib1.dll 59075 minerd.exe 59076 C:\Temp:pid1 59077 C:\Temp:pid2 59078 1HExTe48BHniHC7kmUDciLLjepgzna1wpZ 59079 d=16 59080 useast.wafflepool.com 59081 uswest.wafflepool.com 59082 eu.wafflepool.com 59083 sea.wafflepool.com 59084 explorer.exe

#### Fig. 7. Strings.exe Output

The message says virus aim is CPU mining.

### *International Journal of Research in Advent Technology, Vol.3, No.9, September 2015 E-ISSN: 2321-9637 Available online at www.ijrat.org*

In order to confirm that the virus actually performs CPU mining we will dig further.

DLL (d.dat) will run from a hidden alternate data stream. So the malicious DLL is hidden on TEMP folder alternate data stream.

By carefully going through the strings we can conclude

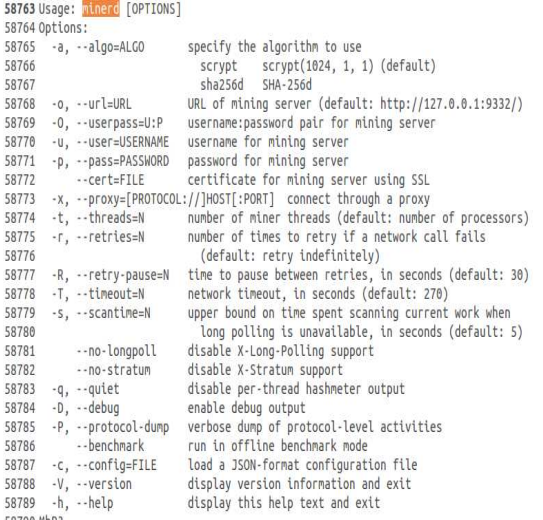

Fig. 8. Minerd.exe Operation List

- Virus injects minerd mining utility in explorer.exe memory.
- Virus is registered as a service in system using a DLL file stored in alternate data stream of C:/TEMP folder.
- Attacker have used curl module to automate LOL zip message to Facebook friends of the victim.

#### Quickstart guide

- . Download a compatible miner:
	- owindad a compacture initial.<br>
	cominer 3.7.2 (for radeon gpu)<br>
	comminer (for cpu mining)
	-
	- · BFGMiner (gpu alternative)
- . Run your miners with these parameters:
	- Host: Pick the closest to you!
		- · US East: stratum+tcp://useast.wafflepool.com:3333 · US West: stratum+tcp://uswest.wafflepool.com:3333
	-
	- Europe: stratum+tcp://eu.wafflepool.com:3333<br>• Asia: stratum+tcp://sea.wafflepool.com:3333
	- Username: Your Bitcoin Address [invalid mining addresses are considered a donation to the pool]
	- Password: Any Password is acceptable
	- Mode: -- scrvpt
- · Example: ./cgminer -o stratum+tcp://useast.wafflepool.com:3333 -u your\_bitcoin\_address -p x --scrypt . More mining setup help can be found here

Fig. 9. Wafflepool Website [9]

#### **3.3 Dynamic Analysis**

We will now look at InetSim data to confirm the hypothesis made after doing static analysis:

InetSim log shows and confirms the web address that we found as ASCII string in Malicious DLL. Figure 7 below shows the site (wafflepool.com) and confirms that explorer.exe is injected with minerd utility code.

Thus we can conclude form Figures 9 and 5 that explorer.exe has been injected with malicious code. Explorer does not take any command normally. Therefore the commands given to explorer in Figure 5 were able to run because of the injected minerd utility. The injection was done by LOL file in the main memory.

#### **4. CONCLUSION**

We concluded the following operations which are being performed by this malware sample.

- Virus injects minerd mining utility in explorer.exe memory. This executable is used for mining of bitcoins. These BitCoins can directly be redeemed for money in digital world. BitCoins is a peer to peer internet payment system in which the bitcoins serve as internet money.
- Virus is registered as a service in system using a DLL file stored in alternate data stream of C:/TEMP folder. This will ensure that the malware gets system privilege and runs automatically every time victim logs on in Facebook.
- Attacker have used curl module to automate LOL zip message to Facebook friends of the victim. This ensures that as soon as a victim opens the LOL jar file, all the Facebook friends of the victim receive a copy of LOL zip file as well.

This confirms that aim of attacker is to earn BITCOINS by CPU mining which also fits with our initial information i.e. degraded CPU performance in victim's machine.

Both the static and dynamic analysis techniques were able to uncover the details of the malware sample. Both the methods were used in conjugation with each other to confirm the findings.

#### **REFERENCES**

- [1] Computer Economics, 2007 Malware Report: The Economic Impact of Viruses, Spyware, Adware, Botnets and Other Malicious Code, Retrieved 2007, November 23 from http://www.computereconomics.com/article.cfm? id=1225
- [2] Eldad Eilam, (2005). Reversing: Secrets of Reverse Engineering.: WileyPublishing.

## *International Journal of Research in Advent Technology, Vol.3, No.9, September 2015 E-ISSN: 2321-9637*

*Available online at www.ijrat.org* 

- [3] Ed Skoudis,& Lenny Zeltser (2003). Malware: Fighting Malicious Code. Upper Saddle River,NJ: Prentice Hall PTR.
- [4] Skoudis, E., & Liston, T. (2003). Malware: Fighting Malicious Code. Prentice Hall.
- [5] Zeltser, L. (2006, November 11). Virtual Machine Detection in Malware via Commercial Tools. Retrieved January 18, 2007, from SANS Internet Storm Center Website:
- http://isc.sans.org/diary.html?storyid=1871&rss [6] Michael Sikorski and Honig,(2012).Practical Malware Analysis, No
- starch press<br>[7] Dennis 1 Distler,Malware Analysis: An Introduction http://www.sans.org/reading\_room/whitepapers/ malicious/malware-analysis-introduction\_2103
- [8] Java Decompiler http://jd.benow.ca/
- [9] A profit based altcoin mining pool, www.wafflepool.com
- [10]Mark Russinovich, Strings.exe, Strings v2.52, http://technet.microsoft.com/enin/sysinternals/bb897439.aspx